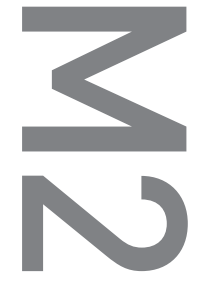

[M2] Uživatelská příručka ver. 1.2 CZ

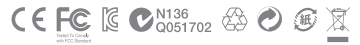

Specifikace produktu může být měněna bez předchozího upozornění. Obrázky obsažené v této Příručce mohou být v aktuálním produktu jiné.

# M2

Děkujeme za zakoupení produktu COWON.

# + Informace o autorských právech

# Obecné

- + COWON je registrovaná obchodní známka společnosti COWON SYSTEMS, INC.
- + COWON SYSTEMS, INC. vlastní autorská práva na tuto Uživatelskou příručku a jakákoli neautorizovaná distribuce jejího obsahu (části nebo celý), je striktně zakázána.
- + COWON SYSTEMS, INC. dodržuje zákony a předpisy, které se týkají záznamů, disků, filmů a her. Dodržování zákonů a předpisů se taktéž vyžaduje od uživatelů.
- + Co nejdříve po zakoupení našeho produktu navštivte stránku (http://www.COWON.com) a zaregistrujte se. Získáte mnoho výhod, které jsou dostupné pouze registrovaným uživatelům.
- + Tato Uživatelská příručka je založena na specifikacích produktu, ilustracích, obrázcích a softwarových a hardwarových specifikacích, které se mohou kdykoli měnit bez upozornění.

# Informace o BBE

- + BBE Sound, Inc. vlastní licenci na název BBE a informace použité v tomto produktu v souladu s USP4638258, 5510752 a 5736897.
- + BBE a symbol BBE jsou registrovanými obchodními známkami společnosti BBE Sound, Inc.

# + Obsah

## Začínáme! 6

Výstrahy Obsah balení Ovládací prvky a funkce Tlačítka / Nabíjení Připojení a odpojení PC Aktualizace firmwaru

## Základní použití <u>- Charles Charles Charles (15.</u> 15

Hlavní obrazovka (Uživatelské rozhraní Daily Life) Obrazovka menu I (Uživatelské rozhraní Daily Life) Obrazovka menu II (Uživatelské rozhraní Visible Layered) Obrazovka hodin (Uživatelské rozhraní Visible Layered) Poslední použitá obrazovka (Uživatelské rozhraní Visible Layered) Základní menu Nastavení

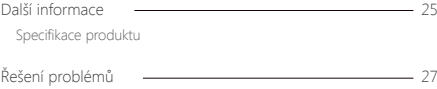

# + Výstrahy

Přečtěte si pozorně následující výstrahy proto, abyste se vyhnuli akcím, které mohou zapříčinit poškození nebo zničení produktu. Neneseme žádnou odpovědnost za škody, které mohou nastat v důsledku porušení těchto výstrah nebo nesprávného používání. Následující výstrahy jsou obecně aplikovatelné na jakékoli produkty vyráběné společností COWON SYSTEMS, INC.

- + Nepoužívejte tento produkt pro jiné účely než pro ty, které popisuje tato Uživatelská příručka.
- + S příručkou, obalovými materiály, příslušenstvím a s produktem zacházejte tak, abyste si nepřivodili žádné zranění.
- + Při řízení vozidla si neprohlížejte filmy, obrázky a texty, které jsou uloženy v přístroji. Dbejte na bezpečnost a při řízení vozidla nepracujte s přístrojem.
- + Při jízdě na kole, cvičení nebo chůzi si nenasazujte ani neupravuje sluchátka a dbejte na to, abyste měli vždy přehled o situaci a o prostředí, ve kterém se nacházíte. V závislosti na oblasti může být při obdobných činnostech poslech nebo nasazená sluchátka v rozporu s místními zákony.
- + Dlouhodobý poslech při nastavené vysoké hlasitosti (85 dB a výše) může nevratně zničit Váš sluch!
- + Pro ochranu Vašich očí používejte přístroj jen v dostatečně osvětleném prostředí.
- + Nepokoušejte se přístroj opravovat ani jej otevírat. Jeho otevření bude mít za následek zrušení záruky a odstranění škod je plně hrazeno zákazníkem.
- + Pro nabíjení používejte pouze originální nabíječku COWON.
- + Při připojování k počítači používejte pouze USB konektory přímo na základní desce nebo z externí USB karty. Externí USB hub nemusí garantovat správnou funkci.
- + Nezaměňujte konektory při připojování zařízení k počítači. Chybně zapojený kabel může zničit Vaše zařízení a/nebo počítač.
- + Nevystavujte přístroj tlaku, pádům nebo vibracím. Pokud je přístroj z těchto důvodů poškozen, nelze jej reklamovat a odstranění škod je plně hrazeno zákazníkem.

# + Výstrahy

- + Nevystavujte přístroj ostrým předmětům a zabezpečte, aby nebyly v dosahu domácích mazlíčků.
- + Pokud ucítíte nebo uvidíte kouř, nebo pocítíte v průběhu používání zařízení extrémní teplotu, stiskněte a držte najednou tlačítka VOL- a VOL+ na přibližně 5 sekund a okamžitě informujte svého prodejce.
- + Pokud se vyskytne jakákoli abnormalita v souvislosti z akumulátorem, stiskněte a držte najednou tlačítka VOL- a VOL+ na přibližně 5 sekund a okamžitě informujte svého prodejce.
- + Nevystavujte přístroj vodě nebo dlouhodobému působení vlhkosti. Pokud je přístroj z tohoto důvodu poškozen, nelze jej reklamovat a odstranění škod je plně hrazeno zákazníkem.
- + Nedotýkejte se přístroje vlhkýma rukama. S nabíječkou a ostatními elektrickými součástmi pracujte výhradně se suchýma rukama (v opačném případě se vystavujete riziku elektrického šoku).
- + Pokud používáte přístroj v místech s velkým výskytem statické elektřiny, nemusí přístroj fungovat správně.
- + Neumisťujte přístroj k magnetům a silným magnetickým polím.
- + Pro zabránění poškození v průběhu bouřky odpojte přístroj od USB Vašeho počítače nebo od síťové nabíječky.
- + Používejte a skladujte zařízení pouze za teplot, které jsou popsané níže. Tím zabráníte poškození produktu. Pracovní teplota: 0°C ~ 40°C, skladovací teplota: -10°C ~ 50°C
- + Používejte přístroj za normálních pokojových teplot, nevystavujte jej přímému slunečnímu záření.
- + Pro čištění povrchu přístroje nepoužívejte saponáty nebo rozpouštědla. V opačném případě se může změnit povrch přístroje, což může kromě změny vzhledu ohrozit i činnost zařízení. Pokud potřebujete zařízení očistit, použijte k tomu jemný suchý hadřík.
- + Pokud budete zařízení primárně používat jako vyměnitelný disk, doporučujeme Vám provádět pravidelnou zálohu Vašich dat. COWON SYSTEMS Inc. neodpovídá za jakoukoli ztrátu dat.

# + Výstrahy

- + Všechna data uložená v přístroji mohou být smazána, bude-li přístroj servisován. Servisní centrum může provést zálohu a obnovení dat za poplatek.
- + Cena zařízení se může pohybovat z důvodu vývoje trhu. COWON SYSTEMS, Inc. nekompenzuje iakýkoli cenový výkyv.
- + Při formátování vestavěné paměti zvolte souborový systém, který je popsán v této příručce.

#### + <Pro uživatele Mac OS>

Před vyjmutím přístroj z USB musíte produkt odebrat použitím funkce "EJECT". Zařízení nemusí pracovat správně s verzí operačního systému 10.5 Leopard a vyšším. Pokud zařízení vykazuje problémy, zformátujte jeho úložiště do formátu FAT a nainstalujte nejnovější verzi firmwaru.

+ Obsah balení

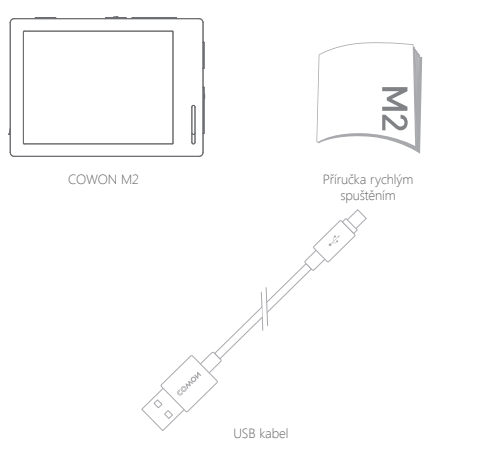

\* Aktuální obsah balení může být odlišný.

+ Ovládací prvky a funkce Začínáme!

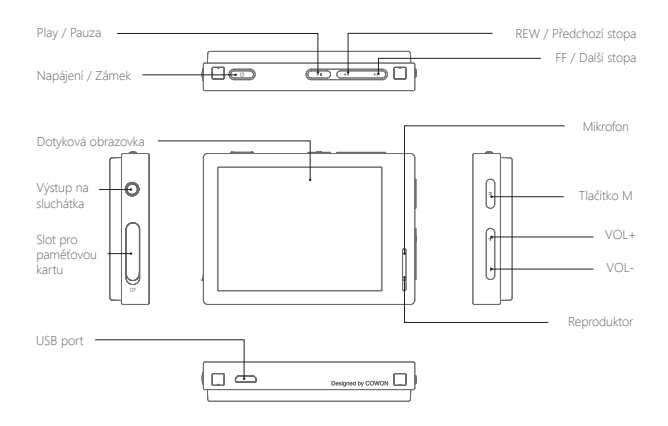

# + Tlačítka

- 1. Zapnutí/Vypnutí: Stiskněte a držte tlačítko.
- 2. Zamknutí/Odemknutí: Stiskněte tlačítko.
	- V režimu zámku je zamknutá dotyková plocha a tlačítka.
	- Volby zámku mohou být nastaveny v Nastavení.
- 3. Play / Pauza: Stiskněte tlačítko pro přehrání stopy. Pokud při přehrávání stisknete toto tlačítko, přehrávání bude pozastaveno.
- 4. Předchozí stopa / Další stopa: Krátce stiskněte pro přechod na předchozí / další stopu. REW / FF: Stiskněte a držte pro převinutí v rámci stopy zpět nebo vpřed.
- 5. Tlačítko M: Vrátí se do menu.
- 6. VOL+ / VOL-: Zvýší nebo sníží hlasitost.
	- \* Chytrý reset: Pokud tlačítka nebo dotyková plocha nefungují správně, stiskněte a držte najednou tlačítka VOL- a VOL+ na přibližně 5 sekund. Tato akce jen vypne napájení a nemá žádný jiný vliv na zařízení nebo jeho výkon.
	- \* Výchozím nastavením přístroje pro vypnutí je režim spánku, což je velmi úsporný režim, který spotřebovává jen malé množství energie.

# + Nabíjení Začínáme!

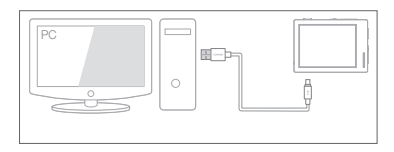

Propojte počítač a přístroj USB kabelem.

Přístroj můžete nabít také nabíječkou pro chytré telefony, které mají micro USB konektor a výstup 5V

- Před prvním použitím nebo po déletrvajícím vybití přístroje jej nejprve plně nabijte.
- Přístroj má vestavěný Li-Pol akumulátor. Pro prodloužení jeho životnosti je doporučeno, abyste zařízení často dobíjeli a občas jej nechte úplně vybít až do vypnutí a poté jej plně dobijte.
- Při připojení do USB hubu nemusí být přístroj správně nabíjen. Připojte jej raději přímo k počítači.

# + Připojení a odpojení PC

- 1. Pro připojení přístroje k počítači použijte USB kabel.
- 2. Pokud je přístroj správně propojen s počítačem, bude zobrazena grafika na displeji přístroje.
- 3. Ujistěte se, že obsah přístroje vidíte ve svém počítači.
- 4. Do přístroje zkopírujte hudbu, filmy nebo ostatní soubory.
- 5. Až budete hotovi, klepněte na ikonu v systémové liště pro bezpečné odebrání přístroje z počítače.
- 6. Klepněte na zobrazenou zprávu.
- Removing USB Mass storage device Drive (E:)
- 7. Bezpečně odeberte hardware a odpojte USB kabel.

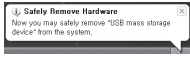

- Toto zařízení může rozpoznat až 12.000 složek a až 12.000 souborů (hudba + video: až 8.000 a ostatní podporované formáty: až 4.000 souborů).

Tyto limity platí jak pro paměť přístroje, tak pro paměťovou kartu.

- Přístroj odpojte až poté, co jej bezpečně odeberete ze systému.
- Někdy může být zobrazeno následující dialogové okno, neoznačuje to však žádnou závadu pokoušíte se odebrat zařízení, ke kterému ještě přistupuje nějaký program.

 $\sqrt{1}$ Cannot stop "Generic Volume" device now, Please try to stop the device again later. nk

- Pokud Váš operační systém nenabízí funkci bezpečného odebrání hardware, odpojte zařízení teprove poté, co budou přeneseny všechny soubory.
- Pro Linux a Mac OS je dostupný pouze jednoduchý přenos souborů.
- <Pro uživatele MAC OS>

Před odpojením přístroje z počítače musíte provést "EJECT".

# + Aktualizace firmwaru Začínáme!

Firmware je software, který je obsažen přímo v zařízení. Aktualizace může zvýšit stabilitu, opravit chyby a přidat další vlastnosti.

# Jak aktualizovat firmware

- 1. Stáhněte si nejnovější firmware ze sekce SUPPORT na stránce (http://www.COWON.com).
- 2. Připojte přístroj do počítače pomocí USB kabelu.
- 3. Rozbalte soubory s firmwarem a zkopírujte je do hlavní složky (root) paměti flash.
- 4. Bezpečně odeberte hardware a odpojte přístroj od USB portu.
- 5. Při zapnutí přístroje bude aktualizace firmwaru provedena automaticky.
- 6. Současná verze firmwaru může být zkontrolována v Settings System Information.

- Před aktualizací firmwaru plně dobijte přístroj.

- Nevypínejte přístroj před dokončením aktualizace. Pokud jej vypnete, přístroj může být poškozen a nemusí se na něj vztahovat záruka.
- Před aktualizací firmwaru si zazálohujte všechna důležitá data. Paměť může být v průběhu aktualizace zformátována. Nepřijímáme žádnou odpovědnost za ztrátu dat v průběhu aktualizace.

# + Hlavní obrazovka (Uživatelské rozhraní Daily Life)

V průběhu 24 hodin je zobrazeno 6 odlišných obrazovek. Obrazovky se mění v závislosti na aktuálním čase.

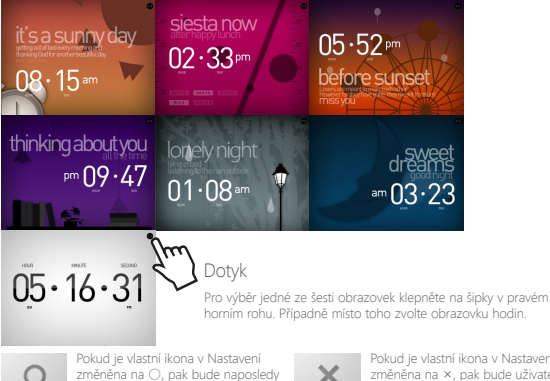

použitá obrazovka před vypnutím nastavena jako hlavní obrazovka.

Pokud je vlastní ikona v Nastavení změněna na ×, pak bude uživatelské rozhraní měněno automaticky v závislosti na čase a bez ohledu na to, jaká byla nastavena obrazovka před vypnutím.

# + Obrazovka menu I (Uživatelské rozhraní Daily Life)

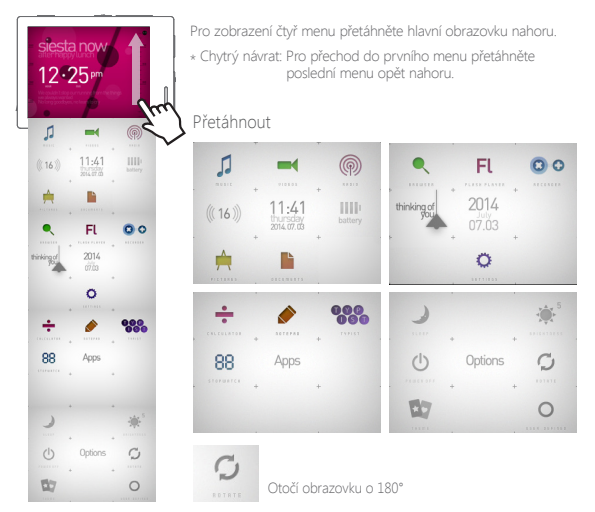

# + Obrazovka menu II (Uživatelské rozhraní Visible Layered)

Pro změnu do uživatelského rozhraní Visible Layered klepněte na ikonu motivu v menu Options.

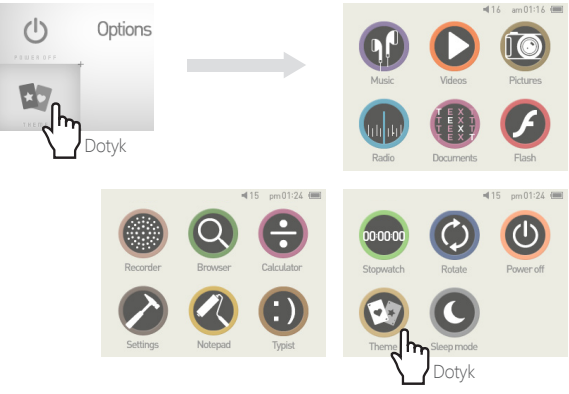

Pro návrat do uživatelského rozhraní Daily Life jen klepněte na stejnou ikonu ještě jednou.

# + Obrazovka hodin (Uživatelské rozhraní Visible Layered)

Pro zobrazení obrazovky hodin přetáhněte uživatelské rozhraní Visible Layered vpravo. Pro zobrazení kalendáře a jména uživatele přetáhněte obrazovku hodin nahoru.

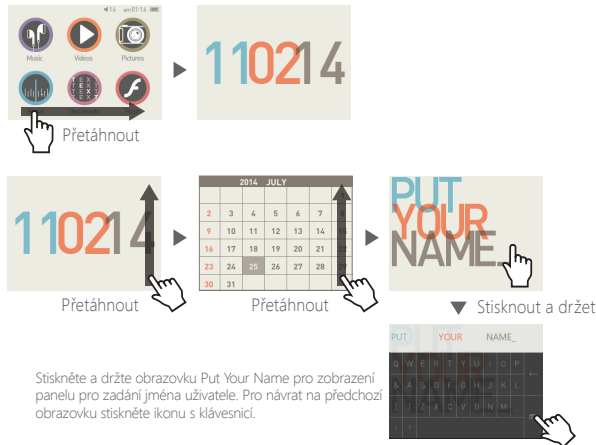

# + Poslední použitá obrazovka (Uživatelské rozhraní Visible Layered)

Pro zobrazení poslední použité obrazovky přetáhněte uživatelské rozhraní Visible Layered vlevo. Tato obrazovka zobrazuje naposledy použité funkce. Maximální počet je 13 obrazovek.

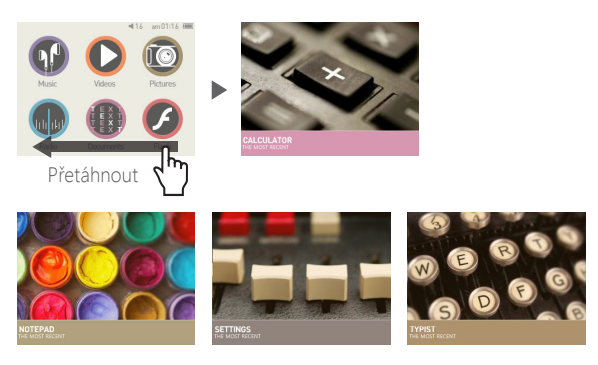

13 posledních použitých obrazovek

Music / Videos / Pictures / Radio / Documents / Flash / Recorder / Browser / Calculator / Settings / Notepad / Typist / Stopwatch

+ Základní menu

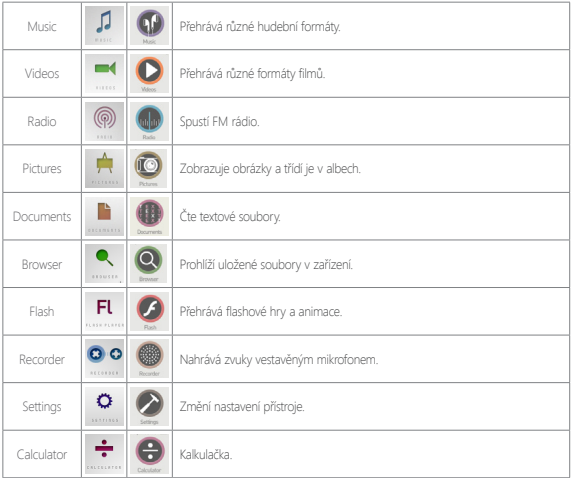

+ Základní menu

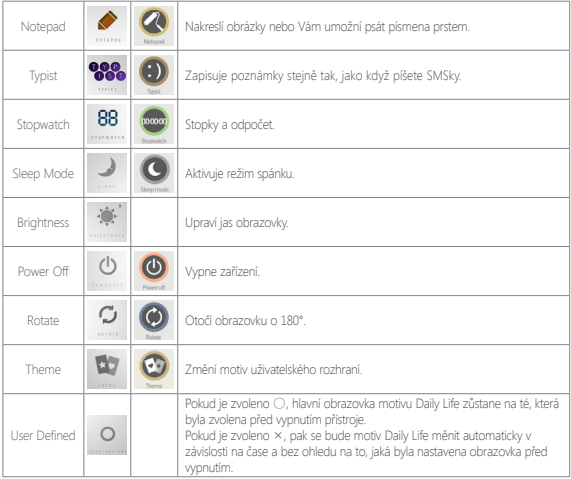

+ Nastavení

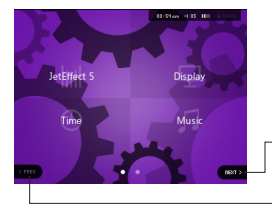

- Stiskněte NEXT pro zobrazení skryté obrazovky výběru.
- Stiskněte PREV pro návrat do předchozí obrazovky výběru. Ikona PREV je neaktivní, pokud se nacházíte na první obrazovkce výběru.

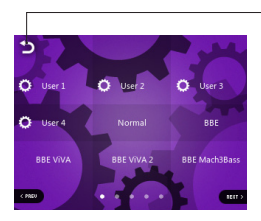

Stiskněte tuto ikonu pro návrat do výchozího menu.

+ Nastavení

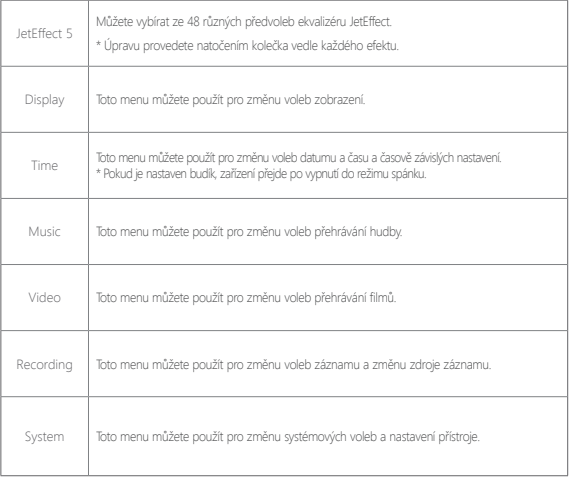

# + Nastavení

# JetEffect 5

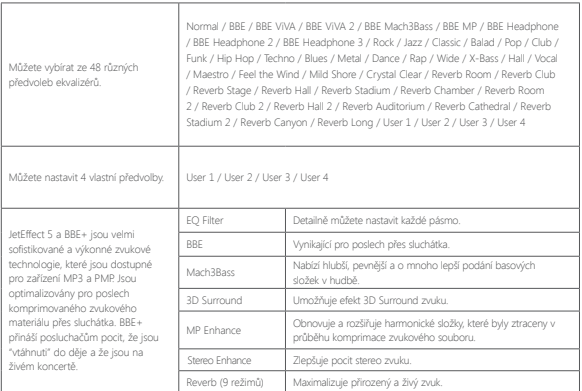

\* Neúměrné nastavení JetEffect 5 může způsobit, že se zvuk bude zdát poškozený nebo bude šumět. Efekt nastavujte citlivě.

Další informace

# + Specifikace produktu

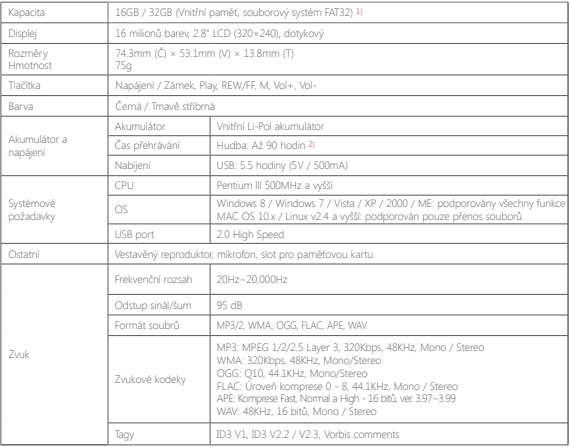

Další informace

# + Specifikace produktu

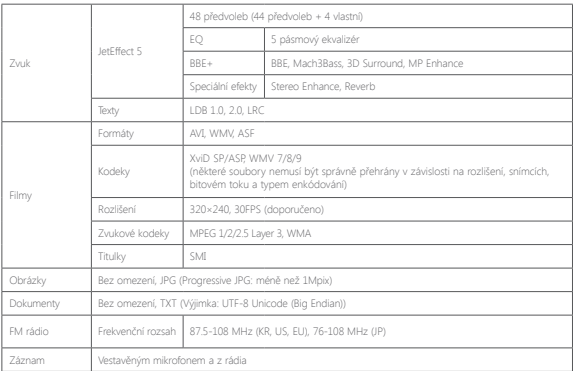

1) Část paměti je vyhrazena systému a aktuální místo se může lišit.

2) Čas přehrávání je založen na vnitřních testech výrobce. Aktuální doba výdrže se může lišit.

## **+ Ani tato příručka mi nepomohla**

Webové stránky COWON (http://www.COWON.com) nabízejí podporu pro majitele produktů COWON pomocí FAQ (nejčastěji kladených otázek). Naleznete zde také další informace či aktualizované verze firmwaru. S dalšími individuálními dotazy se můžete také obrátit na prodejce.

## **+ Chci vrátit všechna nastavení do továrních hodnot**

Pro návrat do továrního nastavení přejděte do SETTINGS - System - Load Defaults.

## **+ Přístroj nelze zapnout**

Akumulátor může být úplně vybitý - před používáním jej nejprve dobijte. Doba do úplného nabití se může lišit podle toho, jak je akumulátor vybitý. Pokud přístroj nelze nabít nebo ani po nabití nejde zapnout, stiskněte a držte najednou tlačítka VOL- a VOL+ na přibližně 5 sekund.

## **+ Dotyková plocha/tlačítka nepracují správně**

Zkontrolujte, zda není dotyková obrazovka a/nebo tlačítka zamknuty.

## **+ Neslyším žádný zvuk**

Zkontrolujte, zda není hlasitost nastavena na "0". Zkontrolujte, zda jsou v přístroji nějaké soubory. Upozorňujeme, že poškozené soubory nemusí být přehrány vůbec nebo správně. Ujistěte se, že jsou sluchátka správně připojena.

## **+ Uložené soubory se nezobrazují v seznamu**

Každý z režimů zobrazuje pouze přehratelné soubory pro daný režim. Systémová složka nebude zobrazena nikdy.

## **+ Obrázek alba není zobrazen v režimu Music**

Abyste mohli zobrazit obrázek alba, pak musí být obrázek uložen v ID3 tagu hudebního souboru. Uložte obrázek do souboru za použití programu pro úpravu ID3 tagů. Přístroj podporuje Album Art 2.0 a můžete proto uložit až 6 obrázků alba.

## **+ Nelze přehrát video**

Filmy, které nelze přehrát, musíte převést pomocí programu jetAudio.

## **+ Rádio nefunguje**

Sluchátka slouží jako anténa a před použitím rádia je připojte a plně rozviňte. Příjem může být také zhoršen na místech s horším signálem nebo v signálovém stínu.

## **+ V nahrávkách je příliš mnoho šumu**

Zařízení používá miniaturní vnitřní mikrofon, takže je proto větší šance pro zachycení šumu. Otvor pro mikrofon by neměl být v průběhu nahrávání zakryt.

## **+ Znaky na displeji jsou jiné nebo poškozené**

Znova nastavte Váš jazyk v Settings - Display - Language. Pokud problém přetrvává, nastavte současné písmo na systémové. Produkty COWON jsou vyvinuty v korejské verzi Windows a to může způsobit, že některá speciální písma nebo jazyky mohou být poškozeny nebo chybně zobrazeny.

## **+ Počítač nemůže přehrávač po připojení rozeznat**

Pokud nemůžete zapnout zařízení, nebo zařízení není po připojení k počítači rozpoznáno, odpojte jej a stiskněte a držte najednou tlačítka VOL- a VOL+ na přibližně 5 sekund. Pokud se přístroj od počítače často odpojuje nebo se vyskytují výpadky ve spojení, změňte USB port nebo se pokuste použít jiný USB kabel. Také přístroj nepřipojujte do USB hubu. Produkt používá USB připojení jako další zdroj napájení, proto nestabilní dodávka napájení může způsobovat výpadky v připojení nebo ve funkčnosti.

## **+ Kapacita paměti je jiná nebo menší, než je specifikováno**

Zobrazené celkové a dostupné místo může být odlišné od údaje, který udává výrobce paměti. Aktuální kapacita může být od celkové zredukována, protože část paměti je vyhrazena pro práci přístroje.

## **+ Přístroj nefunguje správně při zaplněné paměti**

Aby mohl přístroj fungovat správně, musí být alespoň 10MB vnitřní paměti vždy volné - v opačném případě se může stát, že funkčnost nebude 100%.

## **+ <Pro uživatele Mac OS>**

Před vyjmutím přístroj z USB musíte produkt odebrat použitím funkce "EJECT". Zařízení nemusí pracovat správně s verzí operačního systému 10.5 Leopard a vyšším. Pokud zařízení vykazuje problémy, zformátujte jeho úložiště do formátu FAT a nainstalujte nejnovější verzi firmwaru.

+ Výměna akumulátoru

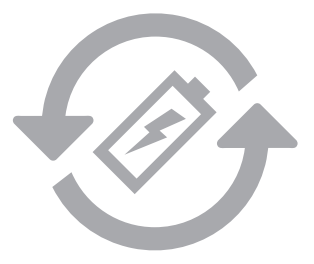

Akumulátor má omezený počet dobíjecích cyklů a jakmile bude dosaženo tohoto počtu, bude možná třeba jej vyměnit.

Výměnu akumulátorů zajišťují pouze oficiální servisní centra COWON.

# + Likvidace produktu

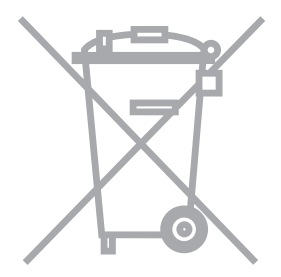

Produkty COWON obsahují akumulátory a další pro životní prostředí nebezpečné prvky, které je nutné zlikvidovat odděleně. Nevyhazujte proto přístroj do běžného odpadu, ale odevzdejte jej ve sběrně. V některých oblastech může být výslovně zakázáno odložení do běžného komunálního odpadu.

Výhradní distributor pro CZ a SK: NEOX Group spol. s r.o.

IČ: 25634224 DIČ: CZ25634224

info@neoxgroup.cz www.neoxgroup.cz

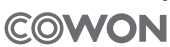

DIGITAL PRIDE,